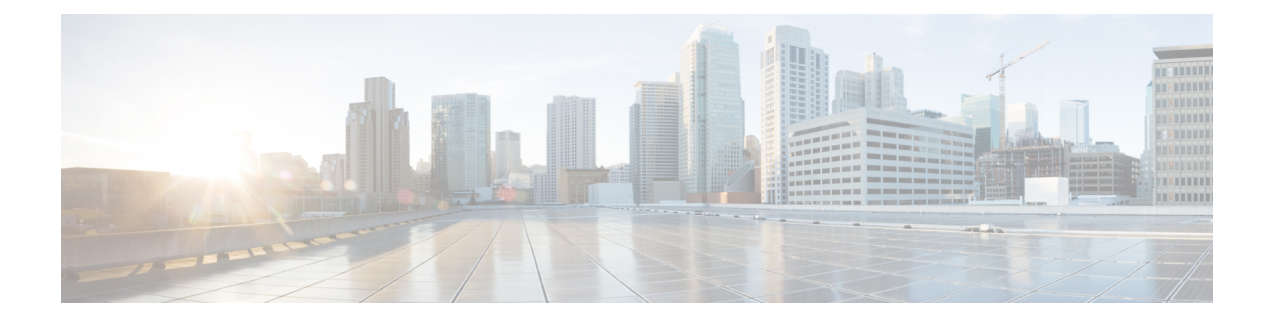

## スイッチの設置

- [安全上の警告](#page-0-0), 1 ページ
- [必要な工具と機器](#page-3-0), 4 ページ
- [設置に関するガイドライン](#page-3-1), 4 ページ
- [スイッチ動作の確認](#page-4-0), 5 ページ
- スイッチ [スタックの計画と取り付け\(オプション\)](#page-5-0), 6 ページ
- [スイッチの設置](#page-8-0), 9 ページ
- FlexStack ケーブルの接続 (オプション), 17 ページ
- [電源コード保持具の設置\(任意\)](#page-18-0), 19 ページ
- SFP および SFP+ [モジュールの取り付け](#page-20-0)、21 ページ
- SFP および SFP+ [モジュールへの接続](#page-23-0), 24 ページ
- 10/100/1000 PoE+[ポートの接続](#page-26-0), 27 ページ
- 10/100/1000 [ポートの接続](#page-27-0), 28 ページ
- [次の作業](#page-28-0), 29 ページ

## <span id="page-0-0"></span>安全上の警告

ここでは、設置の基本的な注意事項と警告事項について説明します。 インストレーション手順を 開始する前に、ここに記載されている内容をお読みください。警告事項の各国語版は、Cisco.com で提供されている RCSI ガイドに記載されています。

警告

電力系統に接続された装置で作業する場合は、事前に、指輪、ネックレス、腕時計などの装身 具を外してください。 金属は電源やアースに接触すると、過熱して重度のやけどを引き起こ したり、金属類が端子に焼き付いたりすることがあります。 ステートメント 43

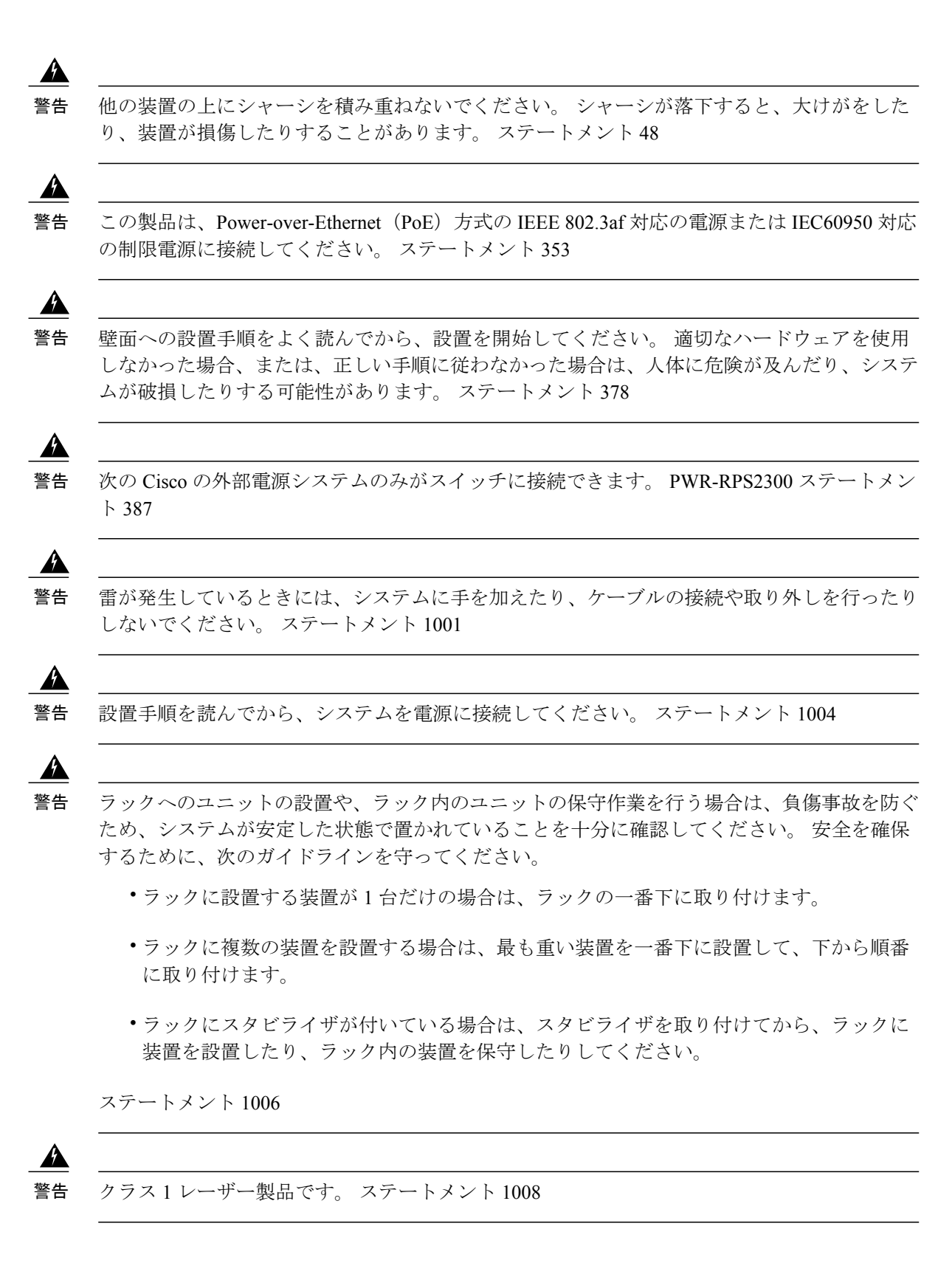

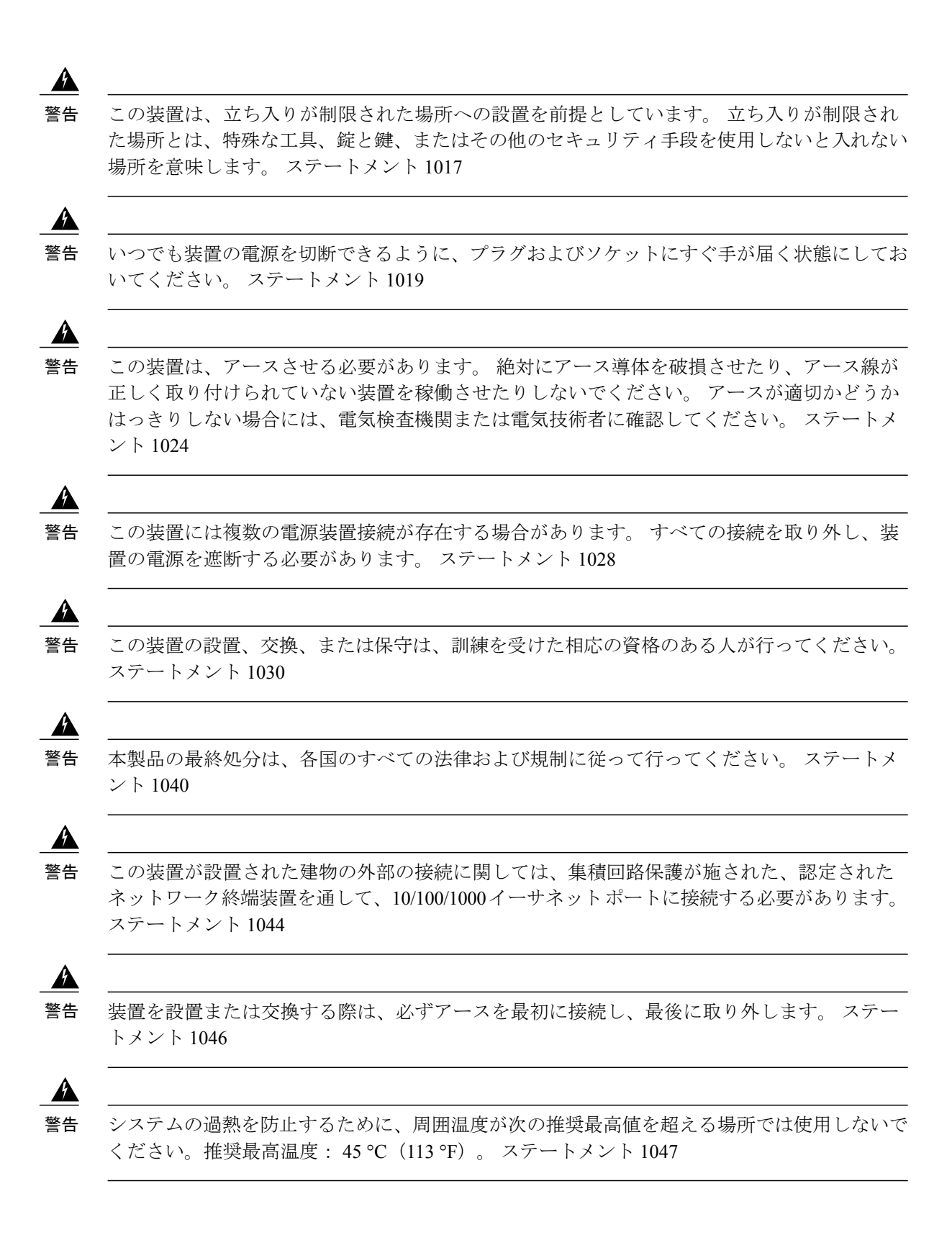

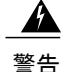

「危険」の意味です。 人身事故を予防するための注意事項が記述されています。 機器の取り 扱い作業を行うときは、電気回路の危険性に注意し、一般的な事故防止対策に留意してくださ い。 警告の各国語版については、各警告文の末尾に提示されている番号をもとに、この機器 に付属している各国語で記述された安全上の警告を参照してください。 ステートメント 1071

絶縁されていない金属接点、導体、または端子をPower overEthernet(PoE)回路の相互接続に 使用すると、電圧によって感電事故が発生することがあります。 危険性を認識しているユー ザまたは保守担当者だけに立ち入りが制限された場所を除いて、このような相互接続方式を使 用しないでください。 立ち入りが制限された場所とは、特殊な工具、錠と鍵、またはその他 のセキュリティ手段を使用しないと入れない場所を意味します。 ステートメント 1072 警告

スイッチ内部にはユーザが保守できる部品はありません。筐体を開けないでください。ステー トメント 1073 警告

警告 装置は地域および国の電気規則に従って設置する必要があります。 ステートメント 1074

</del>

通気を妨げないように、通気口の周囲に 3 インチ (7.6 cm) 以上のスペースを確保してくださ い。 ステートメント 1076 警告

警告 表面は熱くなっています。 ステートメント 1079

## <span id="page-3-1"></span><span id="page-3-0"></span>必要な工具と機器

次の工具および機器を用意します。

• スイッチをラックに設置するための No.2 プラス ドライバ。

## 設置に関するガイドライン

スイッチを設置する前に、次の注意事項が守られていることを確認してください。

• スイッチの前面パネルと背面パネルの周囲には、次の条件を満たすようにスペースをとりま す。

◦ 前面パネルの LED がよく見えること。

◦ ポートに無理のないケーブル接続ができること。

- AC 電源コードが、AC 電源コンセントからスイッチ背面パネルのコネクタまで届く長 さであること。
- ラックの背面の周囲に、FlexStackケーブルのスタック構成スイッチへの接続、またはオ プションの Cisco RedundantPowerSupply (RPS) 2300 の接続を行うのに十分なスペースを 確保すること。
- ケーブルがラジオ、電源コード、蛍光灯などの電気ノイズの発生源から遠ざけて配線されて いること。 ケーブルは、損傷を与える可能性のある装置から必ず十分に離してください。
- スイッチの周囲および通気口を通過する空気の流れが妨げられないこと。
- 装置周辺の温度が 45 °C(113 °F)を超えないこと。 閉じたラックまたはマルチラックにス イッチを設置する場合は、周辺温度が室温より高くなることがあります。
- スイッチ周辺の湿度が 95% を超えないこと。
- •取り付け場所の標高が 3,048 m (10,000 フィート) を超えないこと。
- 10/100/1000 固定ポートの場合、スイッチから接続先装置までのケーブル長が 100 m (328 フィート)以内であること。
- ファンやブロワーなどの冷却機構は、埃やその他の粒子が吸い込まれ、シャーシ内に汚れが 蓄積し、システムの故障の原因となることがあります。この装置は、できるだけ埃や導電性 の異物(建設作業などによる金属薄片など)のない環境に設置する必要があります。

## <span id="page-4-0"></span>スイッチ動作の確認

ラック、壁面、卓上、または棚にスイッチを設置する前に、スイッチに電源を投入し、POSTが正 常に実行されることを確認します。

スイッチに電源を供給するには、AC電源コードの一端をスイッチのAC電源コネクタに接続し、 もう一端を AC 電源コンセントに接続します。

スイッチの電源を入れると、POSTが開始され、スイッチの正常動作を確認するためのテストが実 行されます。テスト中にLEDが点滅することがあります。POSTは約1分で終了します。スイッ チが POST を開始すると、SYST、RPS、STAT、および SPEED LED はグリーンに点灯します。 SYST LED はグリーンに点滅し、その他の LED はグリーンに点灯したままです。

スイッチで POST が正常に終了すると、SYST LED がグリーンに点灯したままになります。 RPS LEDはしばらくの間グリーンに点灯した後、やがてスイッチの動作状態を反映します。その他の LED は、いったん消灯してからスイッチの動作状態を表します。 スイッチが POST に失敗する と、SYST LED はオレンジに点灯します。

POST エラーは通常、修復不能です。 スイッチが POST に失敗する場合は、シスコ テクニカル サ ポートに連絡してください。

POSTに成功したら、スイッチから電源コードを取り外し、ラック、壁面、卓上、または棚に設置 します。

RPS が設定されている場合は、スイッチと RPS を別々の AC 電源に接続してください。 詳細につ いては、Cisco RPS のマニュアルを参照してください。

(注)

スイッチに RPS を接続する場合は、RPS をスタンバイ モードにします。 正常動作時に RPS を アクティブ モードに設定します。

▲ 警告

次の Cisco の外部電源システムのみがスイッチに接続できます。 PWR-RPS2300 ステートメン ト 387

## <span id="page-5-0"></span>スイッチ スタックの計画と取り付け(オプション)

## スタックに関する注意事項

- 適切なケーブルを、シスコの営業担当者に発注してください。FlexStackケーブルの長さは、 コンフィギュレーションによって異なります。 以下に、使用可能な各サイズを示します。
	- $\circ$  CAB-STK-E-0.5M= $(0.5 \text{ m} \oslash \nleftrightarrow \nabla \iota)$
	- CAB-STK-E-1M=(1 m のケーブル)
	- ° CAB-STK-E-3M= (3 m のケーブル)
- スイッチ背面パネルとラック背面に手が届くことを確認してください。

## スタックのケーブル接続

これらの図は、垂直ラックまたは卓上にスタックされたスイッチを示します。 この方法では、接 続の冗長性が確保されています。Catalyst 6800IA-48FPD スイッチが例に示されています。Catalyst 6800IA-48FPDR スイッチは同じ方法でスタックできます。

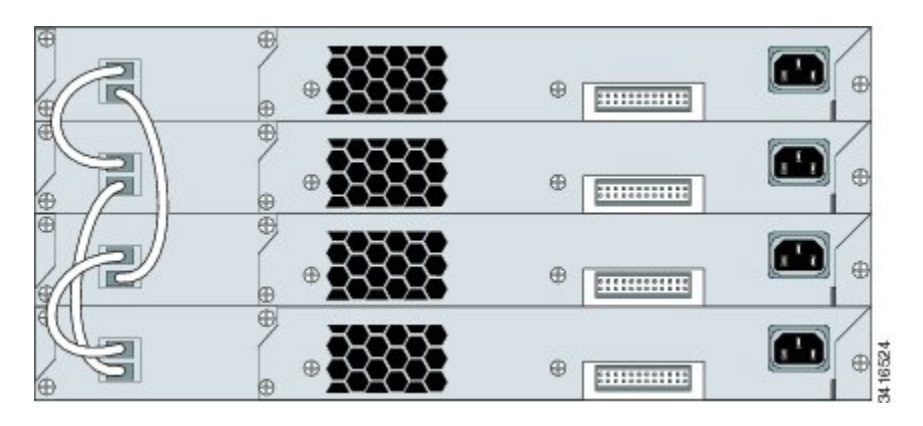

図 **1**:**0.5 m** の **FlexStack** ケーブルを使用したスイッチのスタック

図 **2**:**0.5 m** および **3 m** の **FlexStack** ケーブルを使用したスイッチのスタック

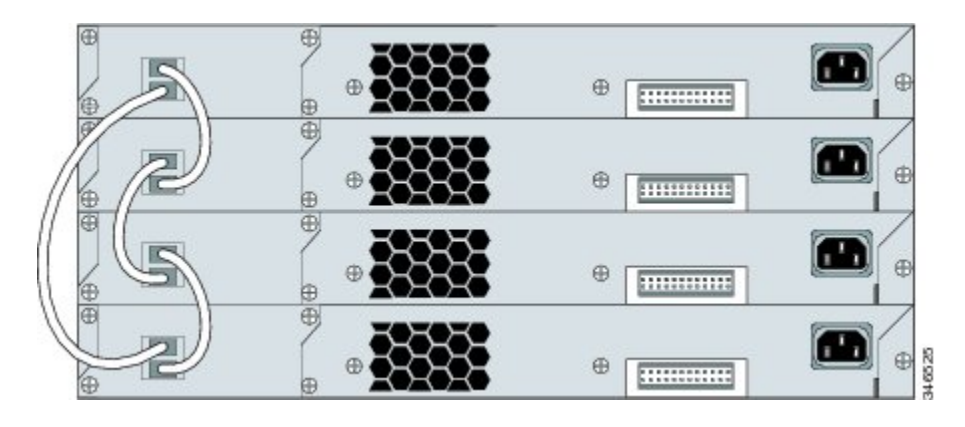

## スタックの帯域幅およびスタックの区分の例

次の図に、接続の冗長性が確保された全帯域幅を使用できるスタックを示します。

図 **3**:全帯域幅の接続を使用できるスタック

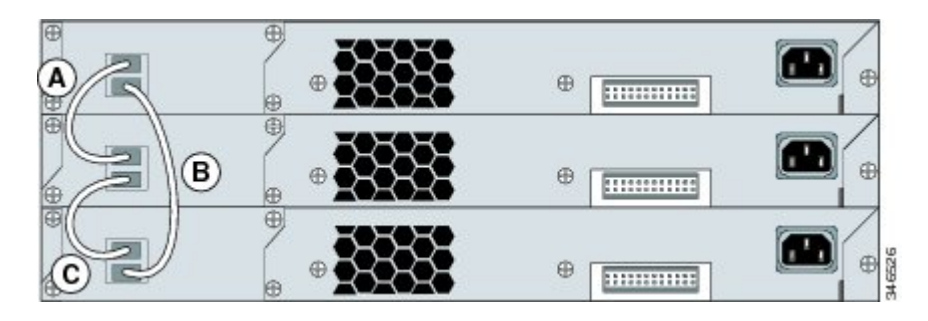

次の図に、ケーブル接続が不完全なスタックを示します。 このようなスタックでは、帯域幅を半 分しか使用できません。また、接続の冗長性も確保されません。

#### 図 **4**:使用できる帯域幅が半分になるスタック

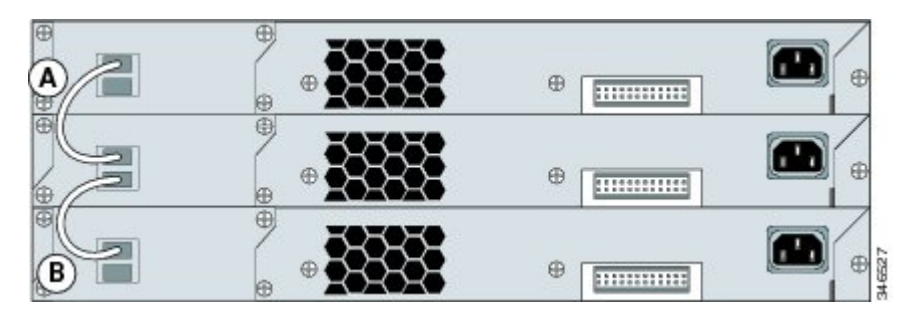

次の図に、リンク B で不良の FlexStack ケーブルを使用したスタックを示します。 このようなス タックでは、帯域幅を半分しか使用できません。また、接続の冗長性も確保されません。

図 **5**:フェールオーバー条件のスタック

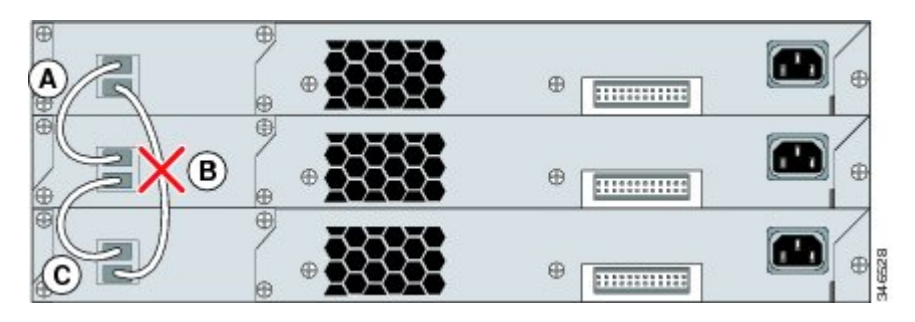

次の図に、リンクBが不良のスタックを示します。このスタックは、2つのスタックに区分され、 スイッチ 1 とスイッチ 3 がスタック マスターになります。

図 **6**:フェールオーバー条件で区分されたスタック

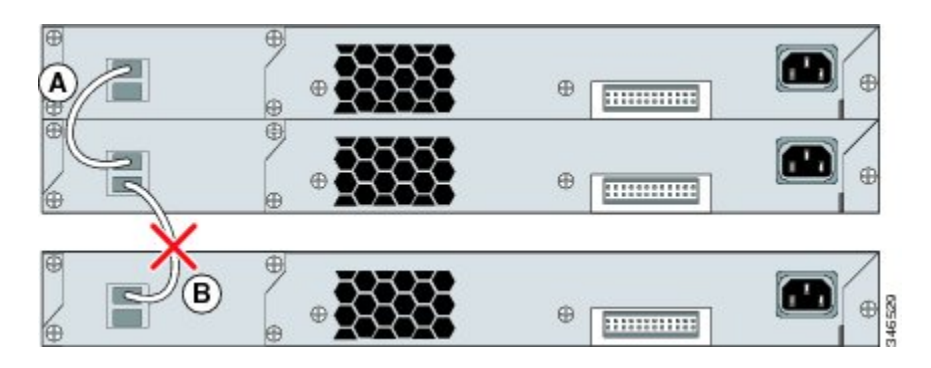

### スイッチ スタックの電源投入シーケンス

スタック内のスイッチに電源を投入する前に、次の注意事項を確認してください。

- スイッチに最初に電源を投入するシーケンスは、スタックマスターになるスイッチに影響を 及ぼします。
- 特定のスイッチをスタックマスターにしたい場合は、最初にそのスイッチに電源を投入しま す。 これにより、そのスイッチがスタック マスターとして設定され、次回選択が行われる までそのままスタック マスターとして機能します。 その後 2 分経過してから、その他のス タック スイッチに電源を投入します。
- スタック マスターにしたいスイッチが特にない場合は、1 分以内にスタック内のすべてのス イッチに電源を投入します。 これらのスイッチは、スタック マスターの候補となります。 1 分経過してから電源が投入されたスイッチは、スタック マスターの選択対象から外されま す。
- 既存のスイッチスタックに対してスイッチの追加や取り外しを行う場合は、その前に対象ス イッチの電源をオフにします。

スタックマスターを選択し直すか、または手動でスタックマスターを選択できるようにする条件 については、Cisco.com にある『*Catalyst 2960-X Switch Stacking Configuration Guide*』を参照してく ださい。

## <span id="page-8-0"></span>スイッチの設置

## ラックへの設置

19 インチ ラック以外にスイッチを設置する場合は、スイッチの付属品ではないブラケット キッ トが必要です。

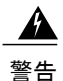

ラックへのユニットの設置や、ラック内のユニットの保守作業を行う場合は、負傷事故を防ぐ ため、システムが安定した状態で置かれていることを十分に確認してください。 安全を確保 するために、次のガイドラインを守ってください。

- ラックに設置する装置が 1 台だけの場合は、ラックの一番下に取り付けます。
- ラックに複数の装置を設置する場合は、最も重い装置を一番下に設置して、下から順番 に取り付けます。
- ラックにスタビライザが付いている場合は、スタビライザを取り付けてから、ラックに 装置を設置したり、ラック内の装置を保守したりしてください。

ステートメント 1006

この図は、標準 19 インチ ブラケットおよび他のオプションのマウント ブラケットを示します。 オプションのブラケットは、シスコの営業担当者に発注できます。

#### 図 **7**:ラックマウント ブラケット

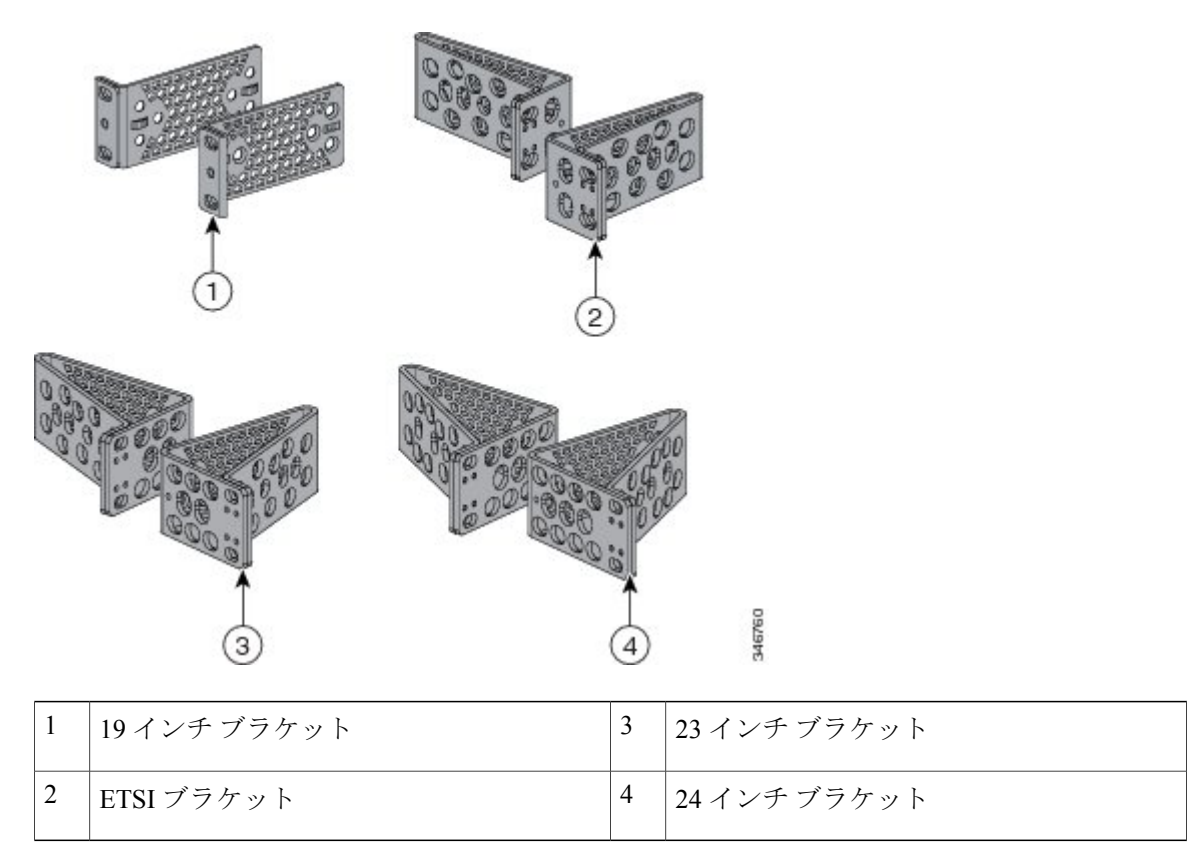

### ラックマウント ブラケットの取り付け

### 手順

スイッチの両側にブラケットの長い側面を取り付けるには、2本のフラットヘッドネジ (Catalyst 6800IA-48FPD および 6800IA-48TD の場合)または 4 本のフラットヘッド ネジ(Catalyst 6800IA-48FPDR の場合)を使用します。

図 **8**:**19** インチ ラック用ブラケットの取り付け(**Catalyst 6800IA-48FPD** および **6800IA-48TD**)

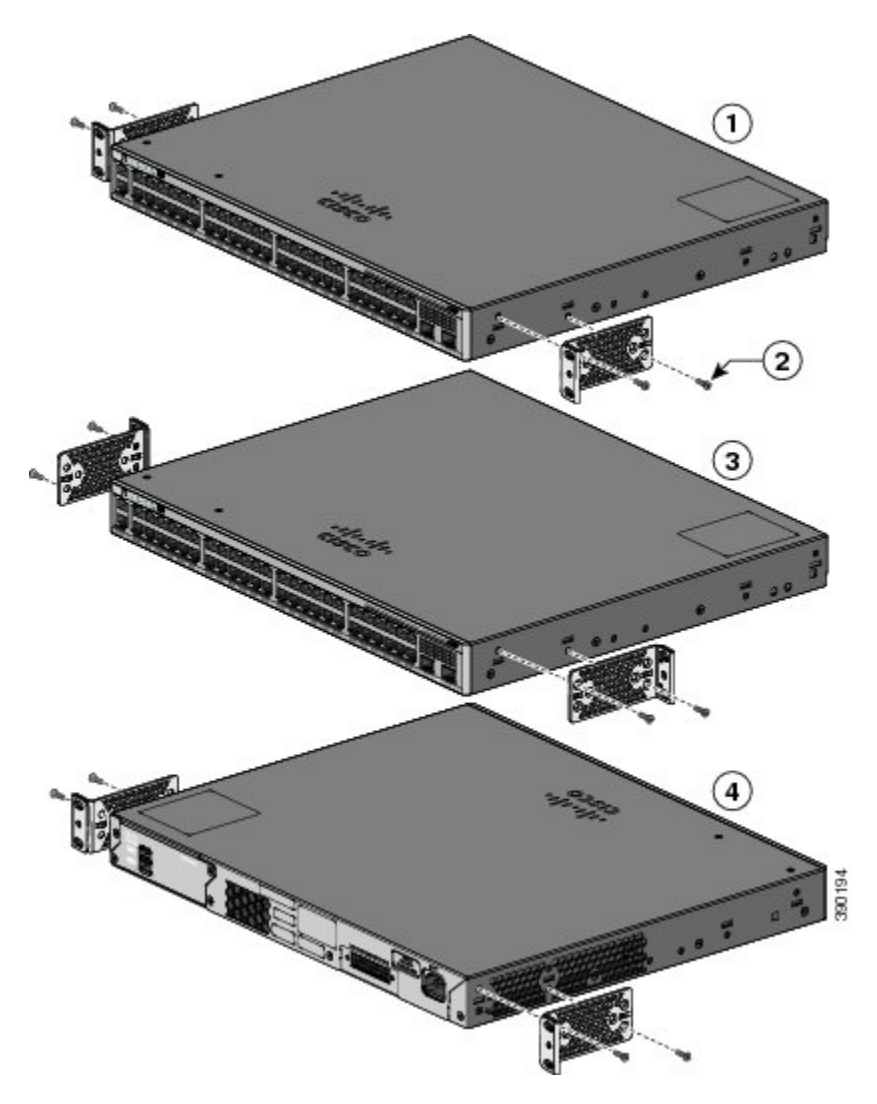

図 **9**:**19** インチ ラック用ブラケットの取り付け(**Catalyst 6800IA-48FPDR**)

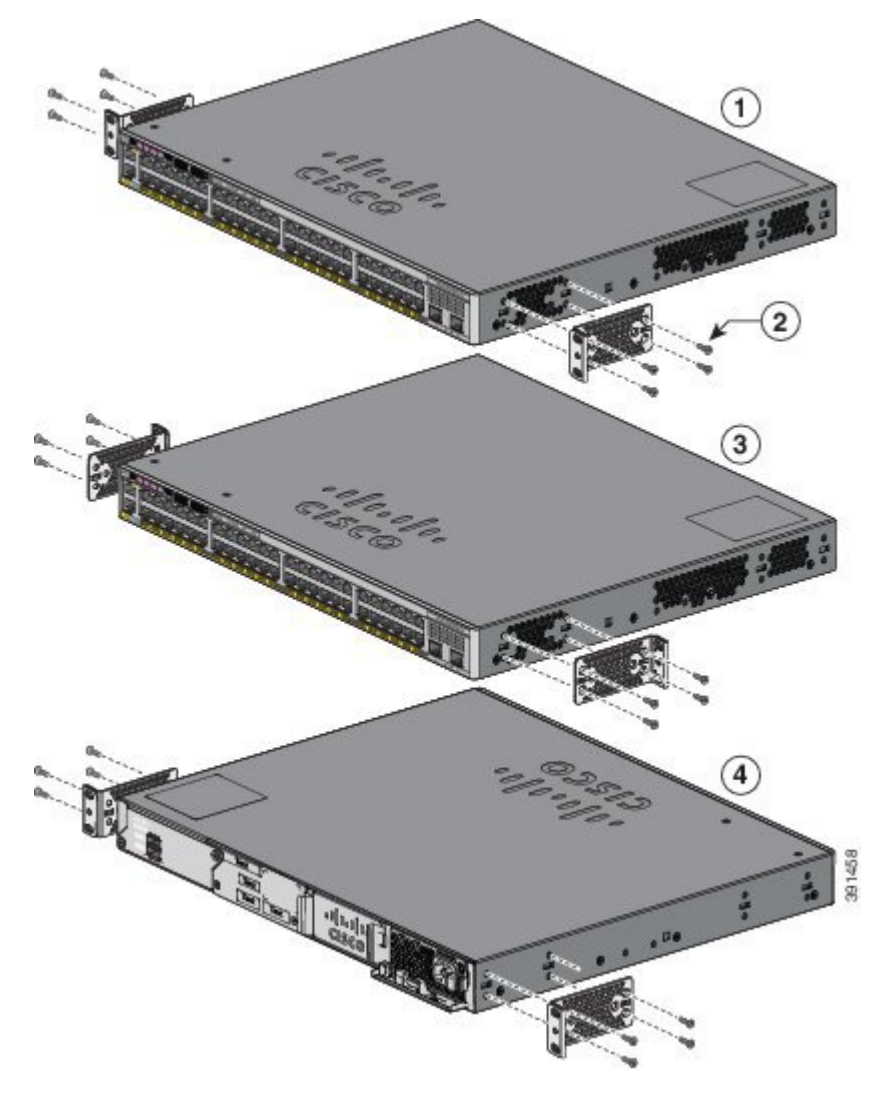

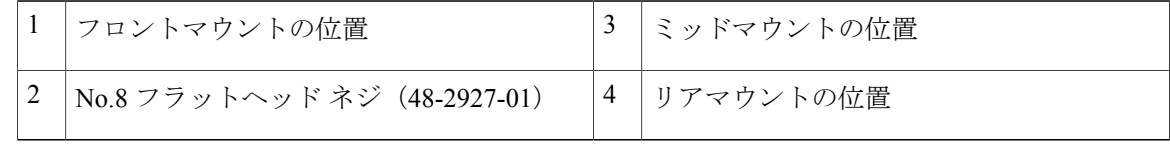

### ラックへの取り付け

#### 手順

- ステップ **1** 同梱の 4 本の小ネジを使用して、ラックにブラケットを取り付けます。
- ステップ2 黒の小ネジを使用して、右または左のブラケットにケーブルガイドを取り付けます。

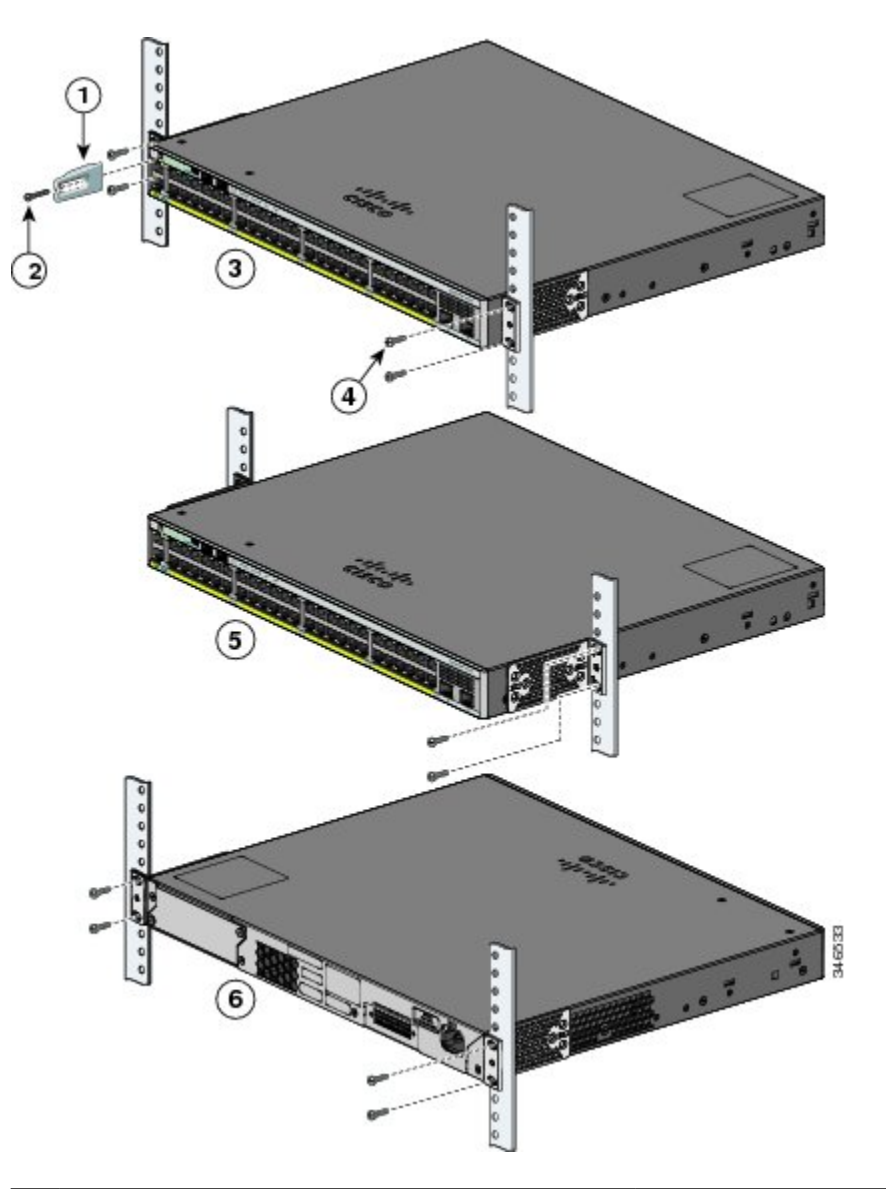

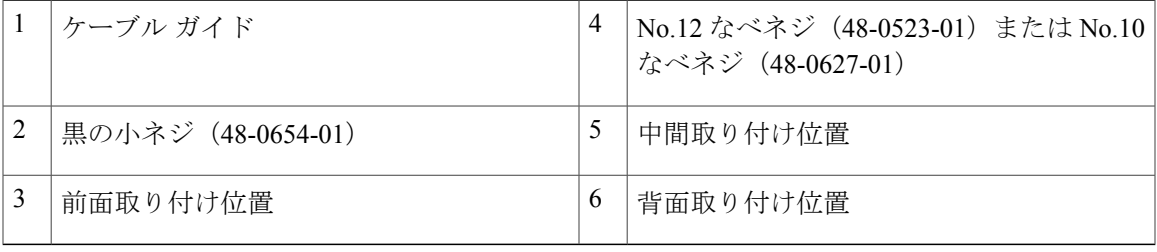

### 壁面への設置

### </del>

壁面への設置手順をよく読んでから、設置を開始してください。 適切なハードウェアを使用 しなかった場合、または、正しい手順に従わなかった場合は、人体に危険が及んだり、システ ムが破損したりする可能性があります。 ステートメント 378 警告

### 壁面マウント用ブラケットの取り付け

### 手順

- ステップ **1** スイッチの片側に 19 インチ ブラケットを取り付けます。
- ステップ **2** 同じ手順で、スイッチの反対側にもブラケットを取り付けます。

#### 図 **10**:壁面に設置する場合の **19** インチ ブラケットの取り付け

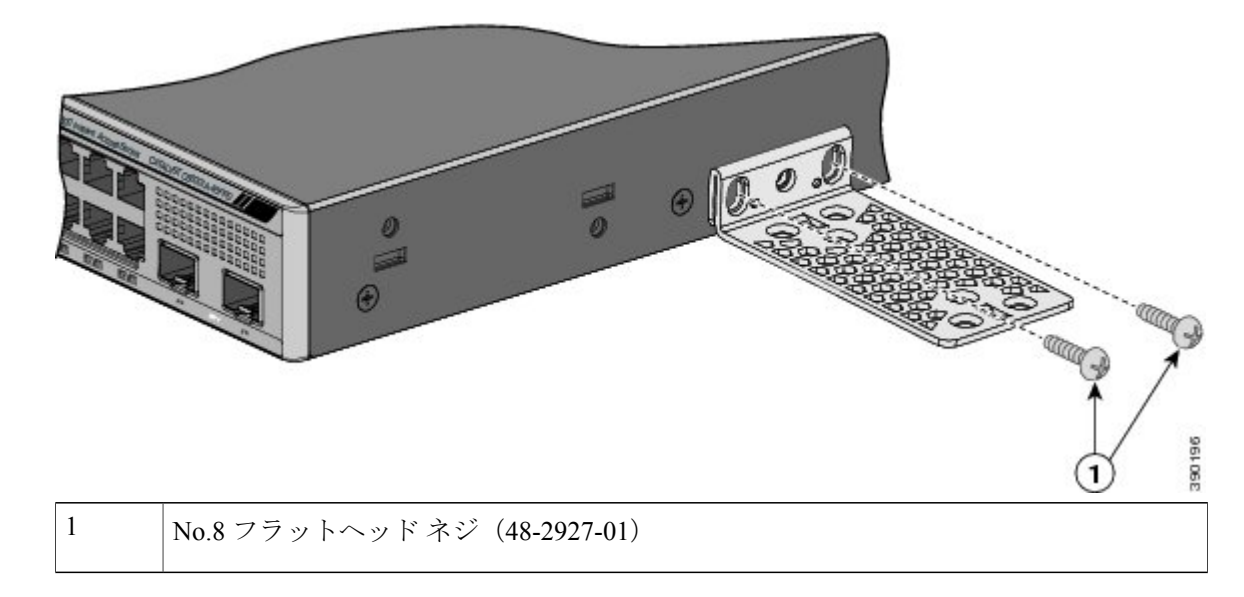

### **RPS** コネクタ カバーの取り付け

RPS がスイッチに接続されていない場合は、スイッチの裏側に RPS コネクタ カバーを取り付 けてください。 ステートメント 265 警告

#### 手順

スイッチに RPS を使用していない場合は、2 本のなべネジを使用して、RPS コネクタ カバーをス イッチの裏側に取り付けます。

図 **11**:**RPS** コネクタ カバーの取り付け

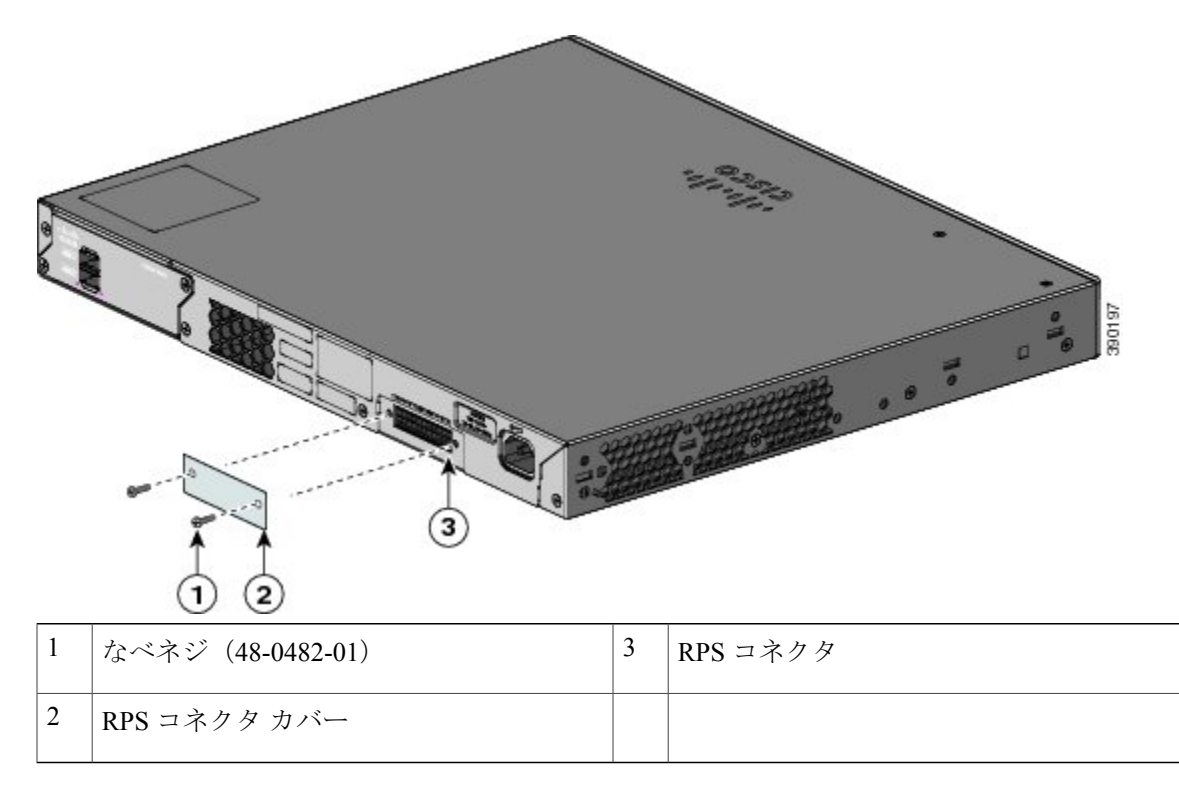

### 壁面への設置

スイッチおよびケーブルを確実に支えるために、スイッチを壁面の間柱、または固定した合板の 背板にしっかりと取り付けてください。 前面パネルが下向きになるようにしてスイッチを取り付 けます。

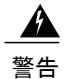

壁面への設置手順をよく読んでから、設置を開始してください。 適切なハードウェアを使用 しなかった場合、または、正しい手順に従わなかった場合は、人体に危険が及んだり、システ ムが破損したりする可能性があります。 ステートメント 378

 $\sqrt{N}$ 

注意 安全基準に従って、スイッチの前面パネルを下側に向けて壁面に設置してください。

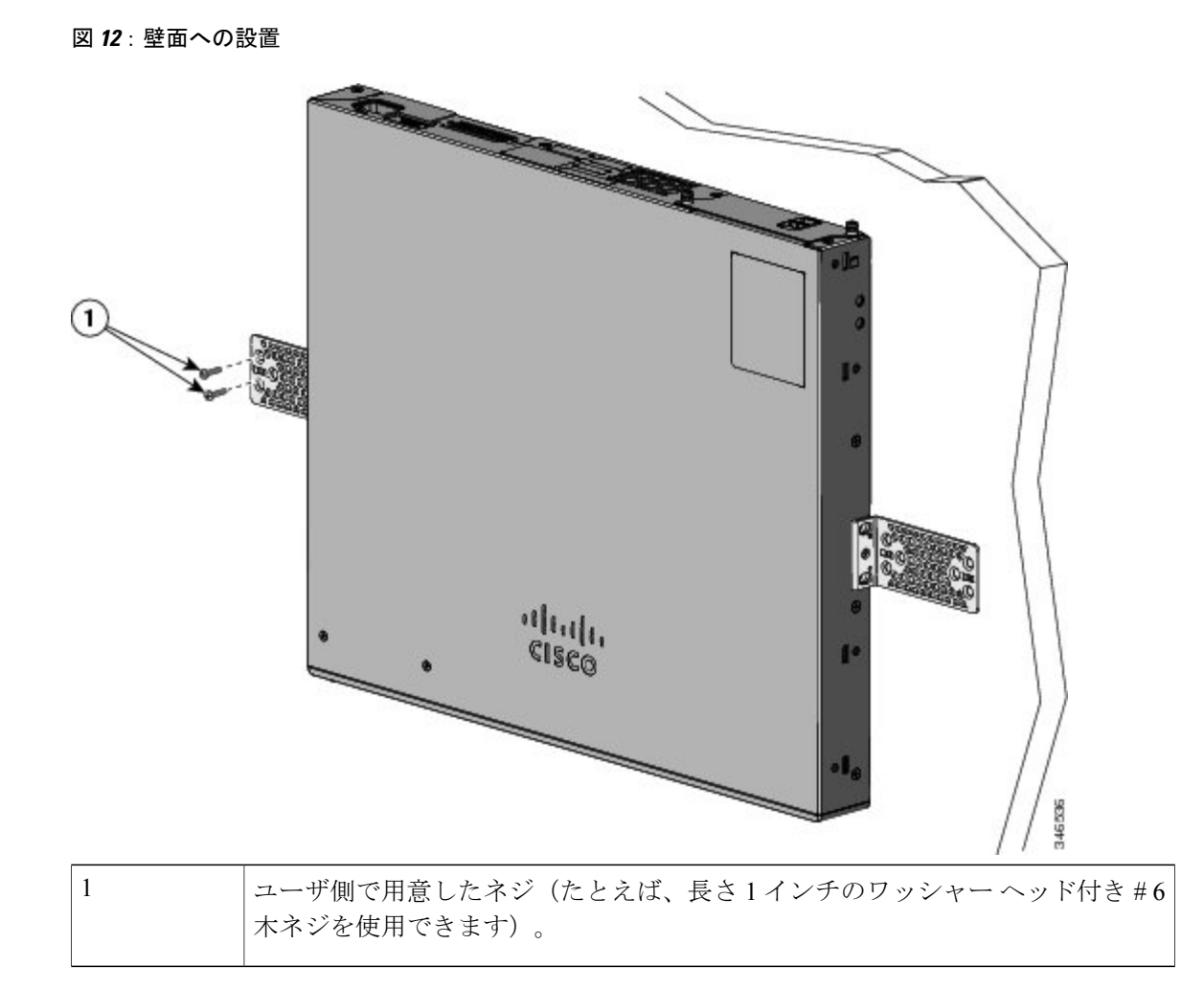

スイッチの設置が完了したら、スイッチの設定の詳細について[スイッチのインストレーション後](#page-16-1) [の作業](#page-16-1), (17 ページ)を参照してください。

### 卓上または棚へのスイッチの設置

手順

- ステップ **1** スイッチを卓上または棚に設置する場合は、マウントキットの中からゴム製の脚が付いた粘着ス トリップを取り出します。
- ステップ **2** シャーシ底面の 4 個の丸い刻み込みにゴム製の脚を 4 つ取り付けます。
- ステップ **3** AC 電源近くの卓上または棚にスイッチを置きます。
- ステップ **4** スイッチの設置が完了したら、スイッチの設定の詳細について[スイッチのインストレーション後](#page-16-1) [の作業](#page-16-1), (17 ページ)を参照してください。

## <span id="page-16-1"></span>スイッチのインストレーション後の作業

- スタック ポートに接続します。
- 電源コード保持具を設置します(任意)。
- 前面パネルのポートに接続します。

## <span id="page-16-0"></span>**FlexStack** ケーブルの接続(オプション)

スイッチ同士の接続には、必ずシスコ認定の FlexStack ケーブルを使用してください。

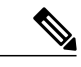

(注) これは、スタック構成可能スイッチでのみサポートされます。

必ず承認されているケーブルを使用して、別のCatalyst6800IAスイッチにのみ接続してくださ い。 認定されていないシスコ製ケーブルまたは機器に接続すると、機器が破損することがあ ります。 注意

#### 手順

- ステップ **1** FlexStack ケーブルからダスト カバーを取り外し、後で使用できるように保管しておきます。
- ステップ **2** FlexStack ケーブルの一端を最初のスイッチのスタック ポートに差し込みます。 ケーブルのもう 一端を別のスイッチのスタックポートに差し込みます。正しい位置にはめ込まれるまで、ケーブ ルを完全に差し込んでください。

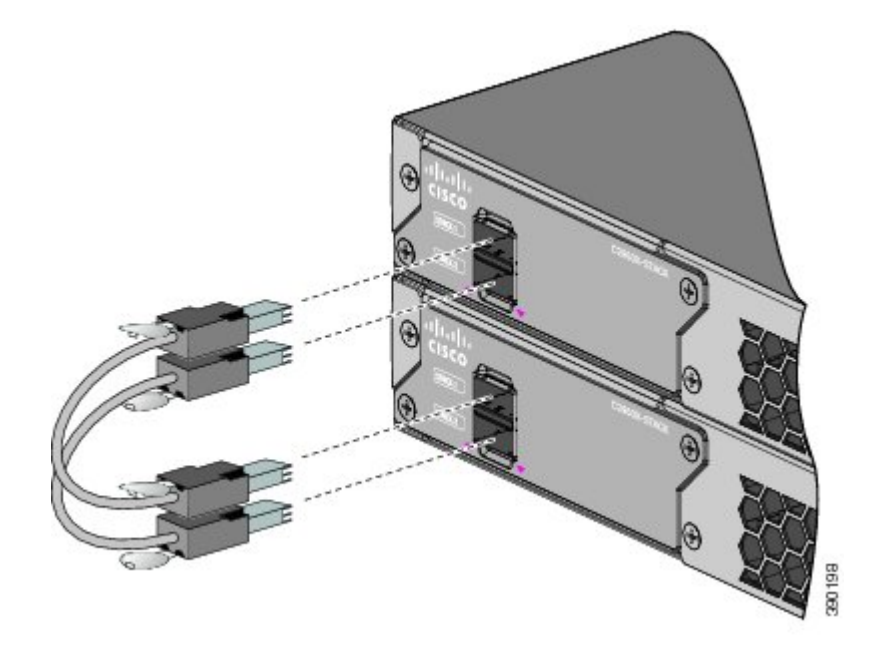

- FlexStack ケーブルを STACK 1 ポートに接続する場合は、タブをコネクタの上に向けま す。 FlexStack ケーブルを STACK 2 ポートに接続する場合は、タブをコネクタの下に向 けます。 (注)
- ステップ **3** FlexStack ケーブルをコネクタから取り外したら、ダスト カバーを再び取り付けます。
	- FlexStack ケーブルの取り外しや取り付けを行うと、ケーブルの耐用期間が短くなる可能 性があります。 ケーブルの着脱は必要最低限にしてください。 注意

## **FlexStack** ケーブルの取り外し

手順

- ステップ **1** FlexStackケーブルを取り外すには、ケーブルコネクタのタブをつかんで、まっすぐにゆっくり引 きだします。
- ステップ **2** FlexStackケーブルをコネクタから取り外したら、ダストカバーを取り付けて、コネクタを埃から 保護してください。
	- FlexStack ケーブルの取り外しや取り付けを行うと、ケーブルの耐用期間が短くなる可能 性があります。 必要な場合以外には、ケーブルの取り外しや取り付けを行わないように してください。 注意

## <span id="page-18-0"></span>電源コード保持具の設置(任意)

# $\begin{picture}(220,20) \put(0,0){\line(1,0){10}} \put(15,0){\line(1,0){10}} \put(15,0){\line(1,0){10}} \put(15,0){\line(1,0){10}} \put(15,0){\line(1,0){10}} \put(15,0){\line(1,0){10}} \put(15,0){\line(1,0){10}} \put(15,0){\line(1,0){10}} \put(15,0){\line(1,0){10}} \put(15,0){\line(1,0){10}} \put(15,0){\line(1,0){10}} \put(15,0){\line($

(注) このセクションは、Catalyst 6800IA-48FPDおよび6800IA-48TDスイッチにのみ適用されます。

電源コード保持具はオプションです(部品番号 [PWR-CLP=])。 スイッチの注文時に同時にご注 文いただくか、スイッチ購入後にシスコ代理店にご注文ください。

### 手順

- ステップ **1** 電源コードの太さに基づいて電源コード保持具のスリーブサイズを選択します。サイズが小さい ほうのスリーブははめ込み式で、細いコードに使用します。
- ステップ **2** 保持具に AC 電源コードを通し、スイッチ上のループに保持具の先端を通します。

### 図 **13**:針状のループによる保持具の差し込み方

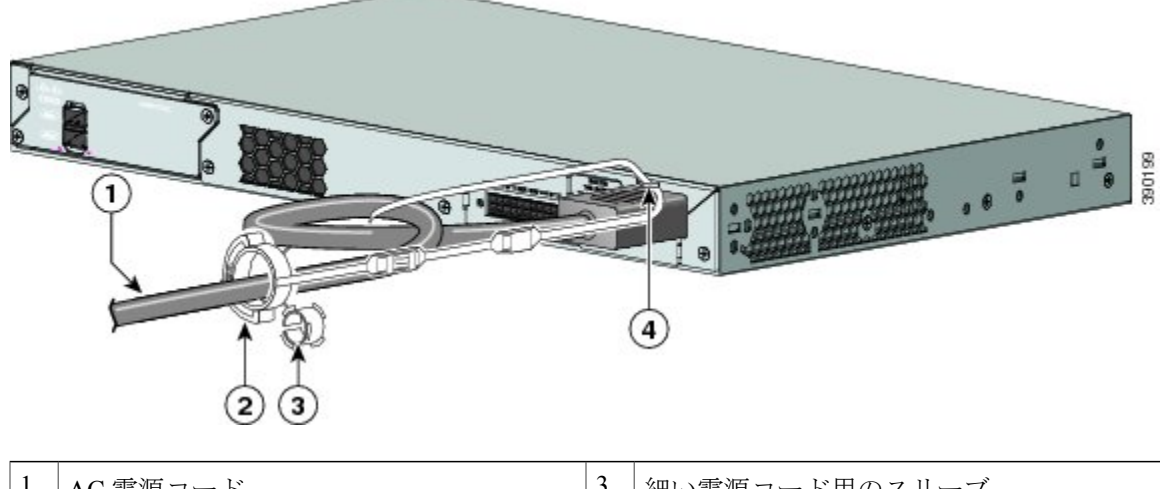

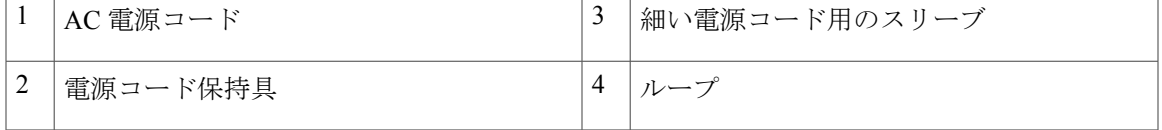

ステップ **3** 保持具の先端を最初のラッチに通します。

#### 図 **14**:ラッチへの保持具の通し方

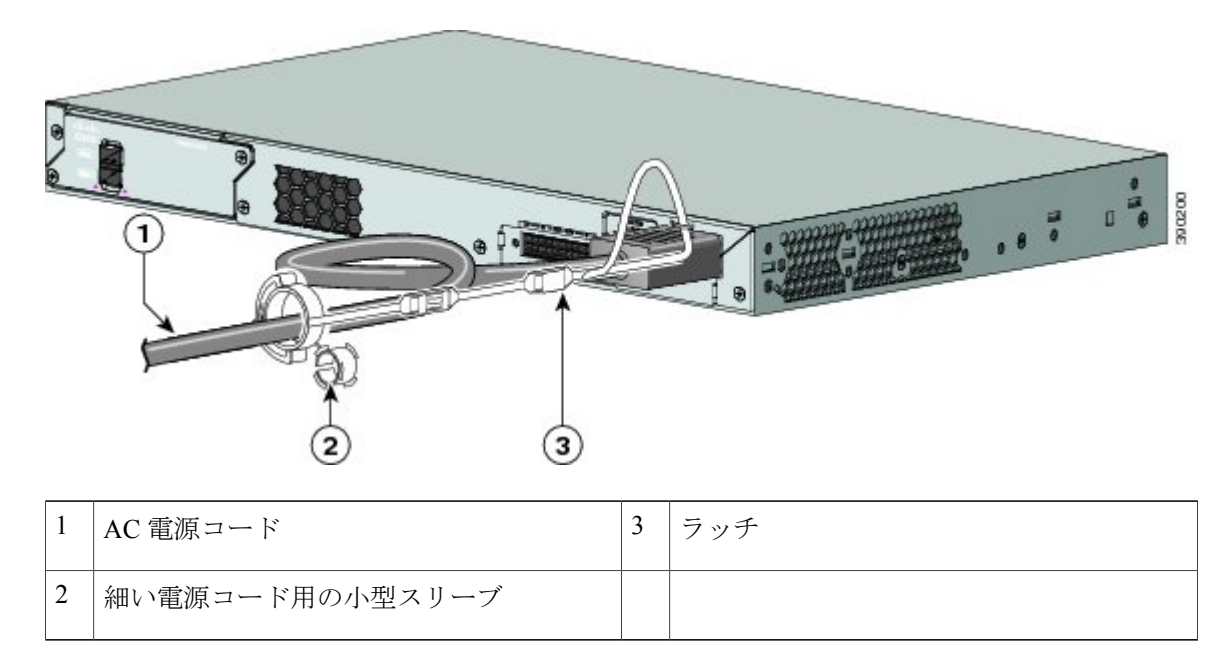

ステップ **4** 保持具の先端をもう 1 つのラッチに通して固定します。

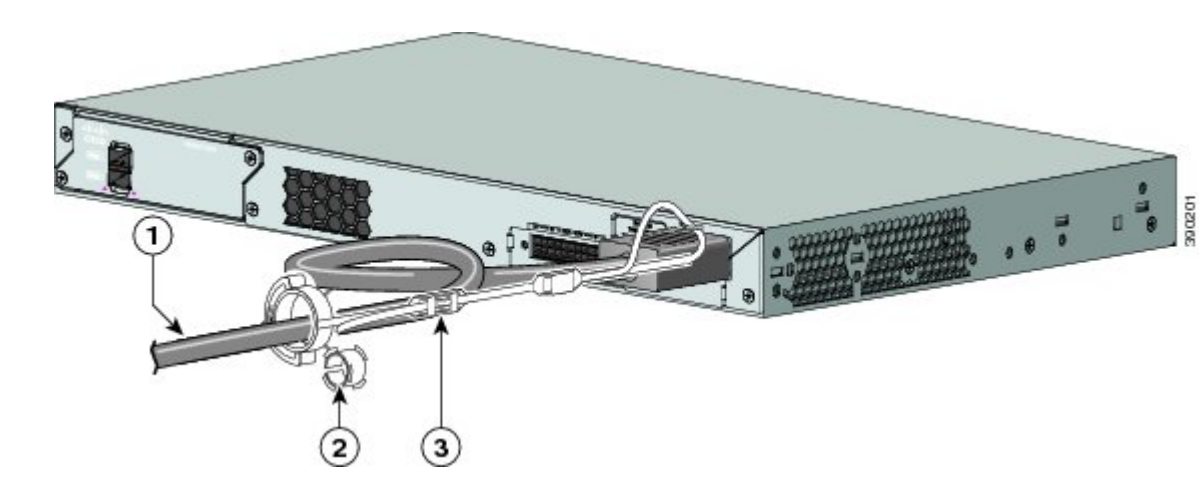

#### 図 **15**:保持具の固定

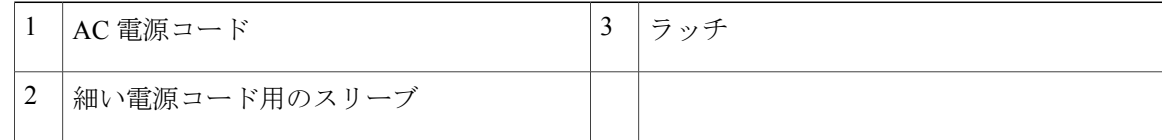

ステップ **5** (任意)細い電源コードには小型スリーブを使用します。 細いコードに小型スリーブを使用する と、高い安定性が得られます。 スリーブを取り出し、電源コードにはめ込みます。

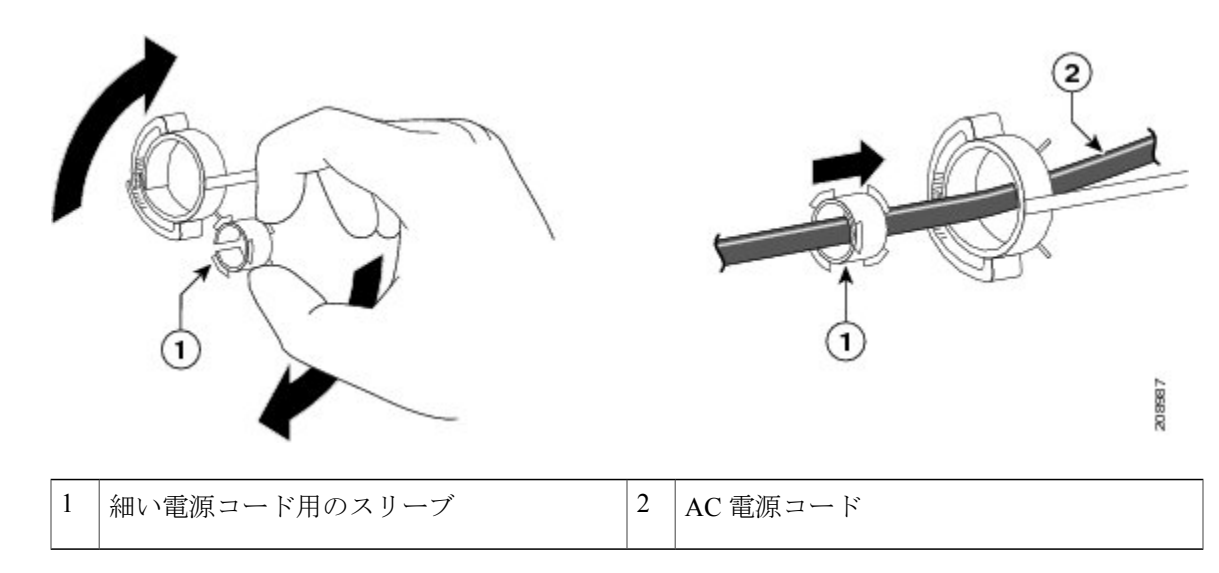

図 **16**:電源コードにはめ込んだスリーブ

ステップ **6** 保持具を押し込んで AC 電源コードを固定します。

図 **17**:保持具への電源コードの固定

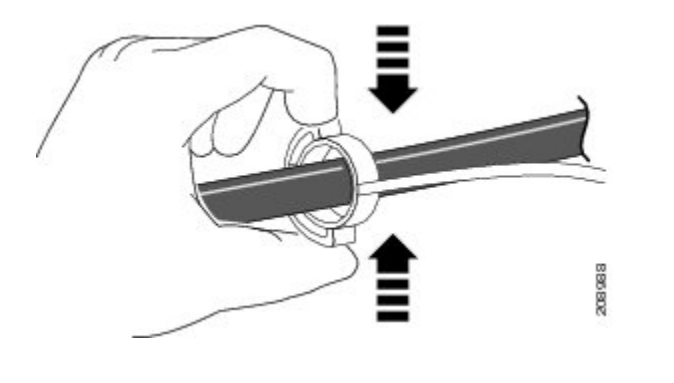

## <span id="page-20-0"></span>**SFP** および **SFP+** モジュールの取り付け

*SFP+* スロットでは、SFP モジュールと SFP+ モジュールの両方がサポートされます。

サポートする SFP モジュールの一覧は、Cisco.com にあるスイッチのリリース ノートを参照して ください。スイッチには、シスコ製SFPモジュールだけを使用してください。各シスコ製モジュー ルには、セキュリティ情報が符号化されたシリアル EEPROM が組み込まれています。 この符号

化によって、シスコはそのモジュールがスイッチの要件を満たしているかどうかを識別し、検証 できます。

SFP モジュールの取り付け、取り外し、ケーブル接続、およびトラブルシューティングについて は、装置に付属しているモジュールのマニュアルを参照してください。

## **SFP** または **SFP+** モジュールの取り付け

#### はじめる前に

SFP モジュールまたは SFP+ モジュールを取り付けるには、次の注意事項に従ってください。

- モジュール ポートの埃よけプラグ、または光ファイバ ケーブルのゴム製キャップは、ケー ブルを接続する準備が整うまでは取り外さないでください。これらのプラグおよびキャップ は、モジュール ポートやケーブルを汚れや周辺光から保護する役割を果たします。
- 静電破壊を防ぐため、ケーブルをスイッチや他の装置に接続する場合は、ボードおよびコン ポーネントを正しい手順で取り扱うようにしてください。

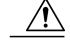

SFP モジュールや SFP+ モジュールの取り外しや取り付けを行うと、モジュー ルの耐用期間が短くなる可能性があります。必要な場合以外は、SFPモジュー ルの着脱を行わないようにしてください。 注意

#### 手順

- ステップ **1** 静電気防止用リスト ストラップを手首に巻き、ストラップの機器側を塗装されていない金属面に 取り付けます。
- ステップ **2** モジュール上部で送信(TX)および受信(RX)マークを探します。 SFP または SFP+ モジュールによっては、送信側と受信側 (TX と RX) の印が、接続の方向を示 す矢印に置き換えられている場合もあります。
- ステップ **3** ベールクラスプ ラッチ付きのモジュールの場合は、ロック解除の位置までラッチを開きます。
- ステップ **4** モジュールをスロットの開口部に合わせて、コネクタをスロットの奥にはめ込みます。
- ステップ **5** ベールクラスプ ラッチ付きのモジュールの場合は、ラッチを閉じます。
- ステップ **6** 光ファイバSFPまたはSFP+モジュールの場合は、埃よけプラグを取り外して保管しておきます。
- ステップ1 SFP ケーブルを接続します。

図 **18**:**SFP** モジュールの装着

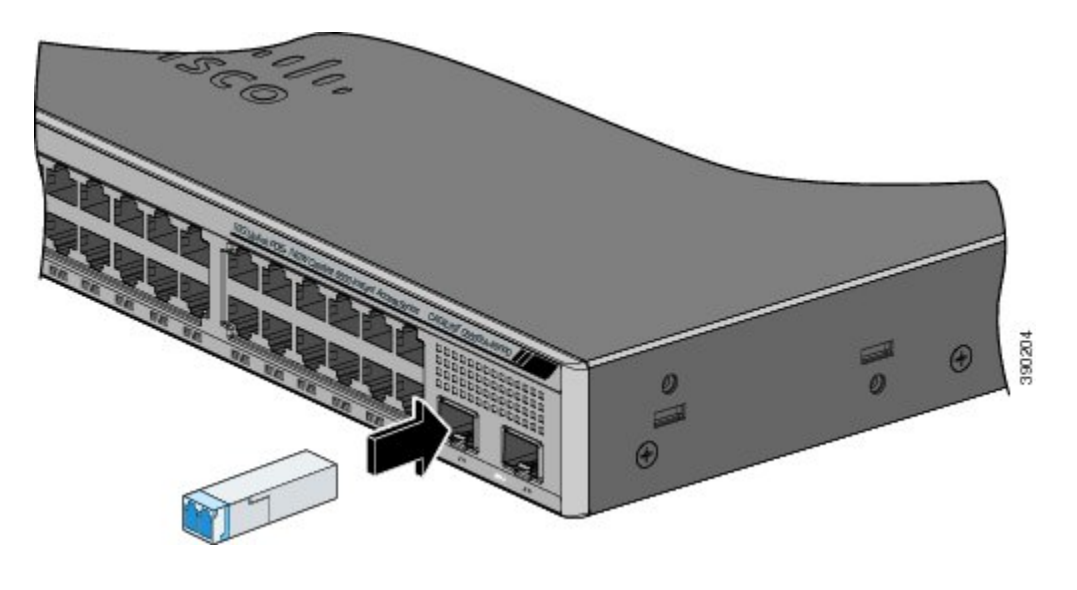

## **SFP** または **SFP+** モジュールの取り外し

手順

- ステップ **1** 静電気防止用リスト ストラップを手首に巻き、ストラップの機器側を塗装されていない金属面に 取り付けます。
- ステップ **2** SFP モジュールからケーブルを取り外します。 ケーブル コネクタ プラグを再び取り付ける際に は、送信(TX)と受信(RX)を間違えないように注意してください。
- ステップ **3** 光インターフェイスを清潔に保つために、SFPモジュールまたはSFP+モジュールの光ポートにダ スト プラグを取り付けます。
- ステップ **4** ベールクラスプ ラッチ付きのモジュールの場合は、ベールを下げて、モジュールを取り外しま す。ラッチが手の届きにくい場所にあり、指でラッチを解除できない場合には、小型マイナスド ライバなどの細長い工具を使用してラッチを解除します。
- ステップ **5** SFP または SFP+ モジュールを持ち、モジュール スロットからゆっくりと引き出します。
- <span id="page-23-0"></span>ステップ **6** モジュールは、静電気防止用袋に収めるか、その他の保護環境下に置いてください。

## **SFP** および **SFP+** モジュールへの接続

### 光ファイバ **SFP** および **SFP+** モジュールへの接続

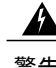

警告 クラス 1 レーザー製品です。 ステートメント 1008

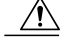

SFP モジュールまたは SFP+ モジュールのポートのゴム製プラグ、または光ファイバ ケーブル のゴム製キャップは、ケーブルを接続する準備が整うまでは取り外さないでください。 これ らのプラグおよびキャップは、SFPモジュールポートおよびケーブルを汚れや周辺光から保護 する役割を果たします。SFPモジュールに接続する前に、ポートおよびケーブル接続に関する 規定を確認してください。 注意

手順

- ステップ **1** モジュールポートと光ファイバケーブルからゴム製プラグを取り外し、再使用できるように保管 しておきます。
- ステップ **2** 光ファイバ ケーブルの一端を、SFP または SFP+ モジュールのポートに取り付けます。
- ステップ **3** ケーブルのもう一端を、接続先装置の光ファイバ レセプタクルに取り付けます。

図 **19**:光ファイバ **SFP** モジュール ポートへの接続

 $\Theta$  $\boldsymbol{\varnothing}$ Ø 國 Θ THE

ステップ **4** ポート ステータス LED を確認します。 スイッチと接続先装置がリンクを確立すると、LED はグリーンに点灯します。 STP がネットワーク トポロジを検出し、ループの有無を確認している間、LED はオレンジに点灯 します。 このプロセスには 30 秒ほどかかり、その後、ポート LED はグリーンに点灯します。 ポートLEDが点灯しない場合、接続先装置が起動していない、ケーブルに問題がある、接続先装 置のアダプタに問題があるといった理由が考えられます。

### **1000BASE-T SFP** への接続

1000BASE-T 装置に接続する場合は、必ずカテゴリ 5 以上の 4 ツイストペア ケーブルを使用して ください。

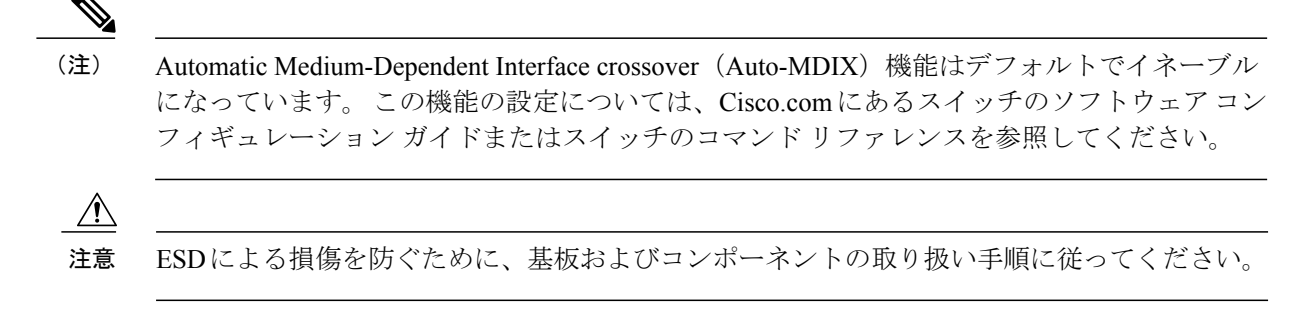

#### 手順

- ステップ **1** ケーブルの一端を SFP モジュール ポートに接続します。 サーバ、ワークステーション、および ルータに接続する場合、4 ツイスト ペア ストレート ケーブルを差し込みます。 スイッチまたは リピータに接続する場合、4 ツイスト ペア クロス ケーブルを差し込みます。
- ステップ **2** 接続先装置の RJ-45 コネクタに、ケーブルのもう一方の端を接続します。

#### 図 **20**:**1000BASE-T SFP** モジュールへの接続

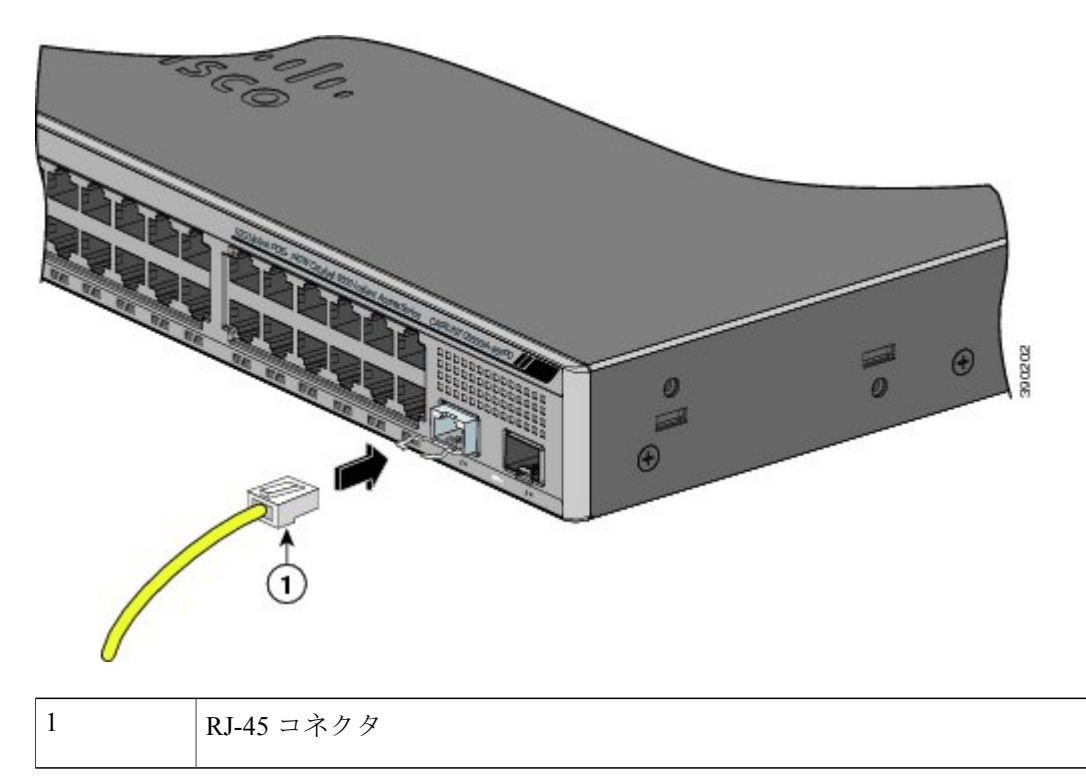

ステップ **3** ポート ステータス LED を確認します。

• スイッチと他の装置がリンクを確立すると、LED はグリーンに点灯します。

- STPがネットワークトポロジを検出し、ループの有無を確認している間、LEDはオレンジに 点灯します。 このプロセスには 30 秒ほどかかり、その後、ポート LED はグリーンに点灯し ます。
- LEDが消灯している場合は、他の装置がオンになっていないか、ケーブルに問題があるか、 または他の装置のアダプタに問題がある可能性があります。
- ステップ **4** 必要に応じて、スイッチまたは他方の装置を再設定し、再起動します。

## <span id="page-26-0"></span>**10/100/1000 PoE+** ポートの接続

各ポートは、IEEE 802.3af および 802.3at(PoE+)に準拠した装置をサポートする PoE 機能を備え ており、Cisco IP Phone や Cisco Aironet アクセス ポイントをサポートするシスコ独自規格の PoE 機能も備えています。

IP Phone またはアクセス ポイントを接続するとき、各ポートが自動的に電力を供給するかどうか を個別に制御することができます。

最新のPoEプランニングツールにアクセスするには、Cisco.comの次のURLから入手できるCisco Power Calculator を利用してください。<http://tools.cisco.com/cpc/launch.jsp>

このアプリケーションを利用することで、特定のPoE構成の電源要件を計算することができます。 計算結果には、出力電流、出力電力、およびシステムの熱放散が表示されます。

警告

絶縁されていない金属接点、導体、または端子をPower overEthernet(PoE)回路の相互接続に 使用すると、電圧によって感電事故が発生することがあります。 危険性を認識しているユー ザまたは保守担当者だけに立ち入りが制限された場所を除いて、このような相互接続方式を使 用しないでください。 立ち入りが制限された場所とは、特殊な工具、錠と鍵、またはその他 のセキュリティ手段を使用しないと入れない場所を意味します。 ステートメント 1072

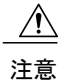

カテゴリ 5e およびカテゴリ 6 のケーブルには、高レベルの静電気が蓄積されることがありま す。 必ずケーブルを適切かつ安全な方法でアースしてから、スイッチや他の装置に接続して ください。

不適合なケーブル配線または装置が原因で、PoEポートに障害が発生している可能性がありま す。 必ず規格に適合したケーブル配線で、シスコ独自規格の IP Phone およびワイヤレス アク セスポイントであるIEEE802.3afまたは802.3at(PoE+)に準拠した装置に接続してください。 PoE 障害の原因となっているケーブルや装置は取り外す必要があります。 注意

#### 手順

- ステップ **1** ケーブルの一端をスイッチの PoE ポートに接続します。
- ステップ **2** 接続先装置の RJ-45 コネクタに、ケーブルのもう一方の端を接続します。 両方の装置間でリンク が確立されると、ポート LED が点灯します。 STP がトポロジを検出し、ループの有無を確認している間、ポート LED はオレンジに点灯しま す。 このプロセスには 30 秒ほどかかり、その後、ポート LED はグリーンに点灯します。 LED が 消灯している場合は、他の装置がオンになっていないか、ケーブルに問題があるか、または他の 装置のアダプタに問題がある可能性があります。
- ステップ **3** 必要に応じて、接続先装置を再設定してから再起動します。
- ステップ **4** ステップ 1 ~ 3 を繰り返して、各装置を接続します。
	- IEEE 802.3af を完全にはサポートしていない Cisco IP Phone やアクセス ポイントなど、 旧型の受電デバイスの多くは、クロス ケーブルでスイッチに接続すると PoE に対応で きない場合があります。 (注)

## <span id="page-27-0"></span>**10/100/1000** ポートの接続

スイッチの 10/100/1000 ポートの設定は、接続先装置の速度で動作するように変更されます。 接 続先のポートが自動ネゴシエーションをサポートしていない場合は、速度およびデュプレックス のパラメータを手動で設定できます。 自動ネゴシエーション機能のない装置または手動で速度と デュプレックスのパラメータが設定されている装置に接続すると、パフォーマンスの低下やリン ク障害が発生することがあります。

最大限のパフォーマンスを実現するためには、次のいずれかの方法でイーサネット ポートを設定 してください。

- 速度とデュプレックスの両方について、ポートに自動ネゴシエーションを実行させます。
- 接続の両側でインターフェイスの速度とデュプレックスに関するパラメータを設定します。

### **Auto-MDIX** 接続

スイッチの自動ネゴシエーション機能とAuto-MDIX機能は、デフォルトでイネーブルになってい ます。

自動ネゴシエーション機能を利用すると、接続先装置の速度で動作するようにスイッチ ポートの 設定が変化します。 接続先の装置が自動ネゴシエーションをサポートしていない場合は、スイッ チ インターフェイスの速度とデュプレックスのパラメータを手動で設定できます。

Auto-MDIX機能を利用するとスイッチで銅線イーサネット接続に必要なケーブルタイプが検出さ れ、それに応じてインターフェイスが設定されます。

Auto-MDIX がディセーブルの場合、この表のガイドラインを使用して正しいケーブルを選択して ください。

| デバイス                 | クロス ケーブル $1$   | ストレートケーブル      |
|----------------------|----------------|----------------|
| スイッチとスイッチ            | Yes            | N <sub>0</sub> |
| スイッチとハブ              | Yes            | N <sub>0</sub> |
| スイッチとコンピュータまたはサーバ No |                | Yes            |
| スイッチとルータ             | N <sub>0</sub> | <b>Yes</b>     |
| スイッチと IP Phone       | N <sub>0</sub> | Yes            |

表 **1**:推奨イーサネット ケーブル(**Auto-MDIX** がディセーブルの場合)

<span id="page-28-1"></span><span id="page-28-0"></span>.<br>1 100BASE-TX と 1000BASE-T のトラフィックでは、カテゴリ 5、カテゴリ 5e、またはカテゴリ 6 の 4 ツイスト ペア ケーブルが必要です。 10BASE-T トラフィックでは、カテゴリ 3 またはカテゴリ 4 のケーブルを使用できます。

## 次の作業

『Release 15.1SY Supervisor Engine 2T Software [Configuration](http://www.cisco.com/en/US/docs/switches/lan/catalyst6500/ios/15.1SY/config_guide/sup2T/15_1_sy_swcg_2T.html) Guide』の「Instant [Access](http://www.cisco.com/en/US/docs/switches/lan/catalyst6500/ios/15.1SY/config_guide/sup2T/instant_access.html)」の章を参照 してください。